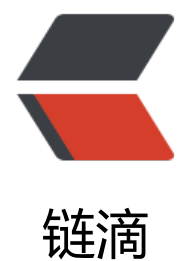

## Node.js 安装配[置 与](https://ld246.com) vue.js 环境配置

作者: xunxiake

- 原文链接:https://ld246.com/article/1518099785640
- 来源网站:[链滴](https://ld246.com/member/xunxiake)
- 许可协议:[署名-相同方式共享 4.0 国际 \(CC BY-SA 4.0\)](https://ld246.com/article/1518099785640)

```
<h2 id="Node-js-安装配置">Node.js 安装配置</h2>
<blockquote>
<p>Node 下载地址{<a href="https://ld246.com/forward?goto=https%3A%2F%2Fnodejs.org
2Fen%2Fdownload%2F%257D" target="_blank" rel="nofollow ugc">https://nodejs.org/en/d
wnload/}</a><br>
本文有 windows zip 压缩包进行环境搭建 <a href="https://ld246.com/forward?goto=https%3A
2F%2Fnodejs.org%2Fdist%2Fv8.9.4%2Fnode-v8.9.4-win-x64.zip" target="_blank" rel="nofoll
w ugc">node-v8.9.4-win-x64.zip</a> 根据自己的系统与喜好 选择安装包。<br>
<img src="https://ld246.com/images/img-loading.svg" alt="PZLJZ32OB2D_7Qpng" data-src=
https://b3logfile.com/pipe/pipe/K/K/1f53a297ea4e4506b1c438877261e13b.png?imageView2
2/interlace/1/format/jpg"></p>
</blockquote>
<p>解压 node-v8.9.4-win-x64.zip 到自己的目录,例如解要到 F 盘<br>
<img src="https://ld246.com/images/img-loading.svg" alt="imagepng" data-src="https://b3
ogfile.com/pipe/pipe/K/K/394caa65393943b9a792e6a7e8ce144e.png?imageView2/2/interlac
/1/format/jpg"></p>
<h5 id="配置环境变量----">配置环境变量(<em><code>用户变量或系统变量均可</code></e
>) : </h5>
<table>
<thead>
<tr><th>变量</th>
<th>值</th>
\langletr>
</thead>
<tbody>
<tr>
<td>NODE_HOME</td>
<td>F:\node-v8.9.4-win-x64</td>
\langle/tr\rangle<tr><td>NODE_PATH</td>
<td>%NODE HOME%\node qlobal\node modules</td>
\langle/tr><tr>
<td > Path </td >
<td>%NODE_HOME%;%NODE_HOME%\node_global; <code>在后面添加</code></td>
\langle tr \rangle</tbody>
</table>
<p>进入 cmd 执行以下命令</p>
<pre><code class="highlight-chroma"><span class="highlight-line"><span class="highlight
cl">npm config set registry http://registry.npm.taobao.org //设置模块 仓储地址
</span></span><span class="highlight-line"><span class="highlight-cl">npm config set pr
fix node global \frac{1}{2} //设置模块安装 目录
</span></span><span class="highlight-line"><span class="highlight-cl">npm config set ca
he node_cache
</span></span></code></pre>
<blockquote>
<p><code>npm config set prefix node_global</code> 这里目录为 <code>NODE_HOME%\n
de_global</code>并且这个命令并不是必须的可以不设置,如果不设置环境变量应该改</p>
</blockquote>
<table>
<thead>
```
<tr> <th>变量</th> <th>值</th>  $\langle$ tr> </thead> <tbody> <tr> <td>NODE\_PATH</td> <td>%NODE HOME%\node modules</td>  $\langle tr \rangle$ </tbody> </table> <blockquote> <p>默认全局变量为 根目录</p> </blockquote> <h4 id="运行以下命令--试一下模块是否安装到指定位置">运行以下命令 <code>npm install expre s -gd</code> 试一下模块是否安装到指定位置</h4> <blockquote> <p>用命令安装模块查看是否安装到自己想要的路径,如果没有配置 prefix 默认安装到 根目录的 no e modules $\langle p \rangle$ </blockquote> <pre><code class="highlight-chroma"><span class="highlight-line"><span class="highlight cl">npm install express -gd -- [-d 显示信息] </span></span><span class="highlight-line"><span class="highlight-cl">npm install [扩展名 -g --安装到 node.js 安装路径 </span></span><span class="highlight-line"><span class="highlight-cl">npm install [扩展名 --安装到 cmd当前路径 </span></span></code></pre> <h2 id="Vue安装配置-">Vue 安装配置: <code>配置完成node.js后 安装Vue模块</code></h2> <pre><code class="highlight-chroma"><span class="highlight-line"><span class="highlight cl">npm install webpack -gd </span></span><span class="highlight-line"><span class="highlight-cl">npm install cnpm g //cnpm安装 </span></span><span class="highlight-line"><span class="highlight-cl">cnpm install vue-cl -g //vue-cli安装 </span></span><span class="highlight-line"><span class="highlight-cl"> </span></span></code></pre> <h4 id="初始化一个Vue项目">初始化一个 Vue 项目</h4> <pre><code class="highlight-chroma"><span class="highlight-line"><span class="highlight cl">vue init webpack vue\_test(项目文件夹名) //根据提示输入信息 一直选NO </span></span><span class="highlight-line"><span class="highlight-cl">cd vue test (进 当初的 项目目录) </span></span><span class="highlight-line"><span class="highlight-cl">cnpm install // </span></span><span class="highlight-line"><span class="highlight-cl">cnpm run dev //启动web服务 进入测试 </span></span></code></pre> <h4 id="Vue编辑开发工具">Vue 编辑开发工具</h4> <p>推荐使用 VSCode ,<a href="https://ld246.com/forward?goto=..%2F09%2F15181795443 2" target="\_blank" rel="nofollow ugc">VSCode 安装配置</a></p> <blockquote> <p>文件 &gt; 打开文件夹 选择刚才初始化的 vue\_test<br> <img src="https://ld246.com/images/img-loading.svg" alt="imagepng" data-src="https://b3 ogfile.com/pipe/pipe/K/K/5b525804654b42a4afbfcb8526bfc4bb.png?imageView2/2/interlace

```
1/format/jpg"></p>
</blockquote>
<blockquote>
<p><img src="https://ld246.com/images/img-loading.svg" alt="imagepng" data-src="https:
/b3logfile.com/pipe/pipe/K/K/7fe559eb25334a64a72f585a41381978.png?imageView2/2/inter
ace/1/format/jpg"><br>
OK 开始编辑自己的 Vue.js 把。</p>
</blockquote>
```